## Comment déclarer en ligne un accident de sport ?

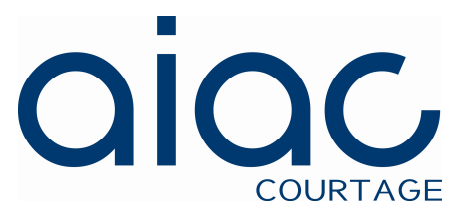

**Votre déclaration ne vous prendra que quelques minutes.**

**Elle se compose de 3 étapes:**

Etape 1) renseigner votre déclaration

Etape 2) Valider votre déclaration

Etape 3) prendre connaissance des informations

contenues dans l'accusé réception

# Etape 1) renseignez votre déclaration

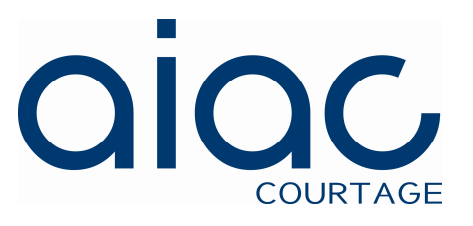

- 1) Sur le site internet de la Fédération, cliquez sur le lien « je déclare mon accident en ligne »
- 2) Renseigner la déclaration: **Nous attirons votre attention sur l'importance de l'exactitude des renseignements donnés. Les champs obligatoires sont indiqués par un astérisque**.

Votre déclaration est composée de 4 thèmes :

- identification du déclarant (s'il n'est pas la victime)
- identification de la victime
- identification des assurances sociales obligatoires et ■ complémentaires de la victime (assurances sociales et/ou mutuelle)
- circonstances de l'accident

# Identification du déclarant

### Très important:

Indiquez ici l'adresse email depuis laquelle vous validerez votre déclaration et à laquelle sera adressée l'accusé réception de votre déclaration

Si le déclarant n'est pas la victime, il doit cocher cette case et renseigner les informations le concernant

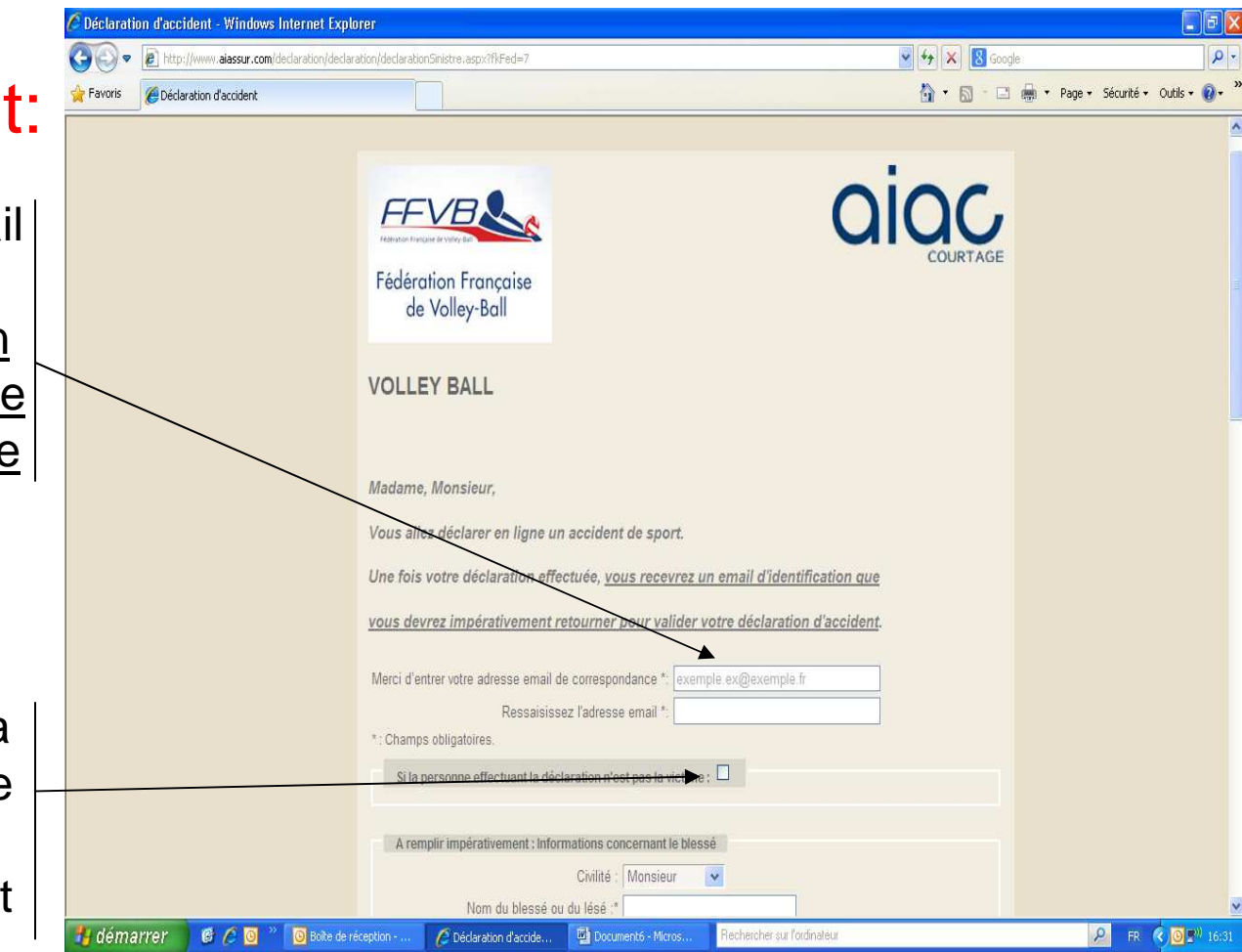

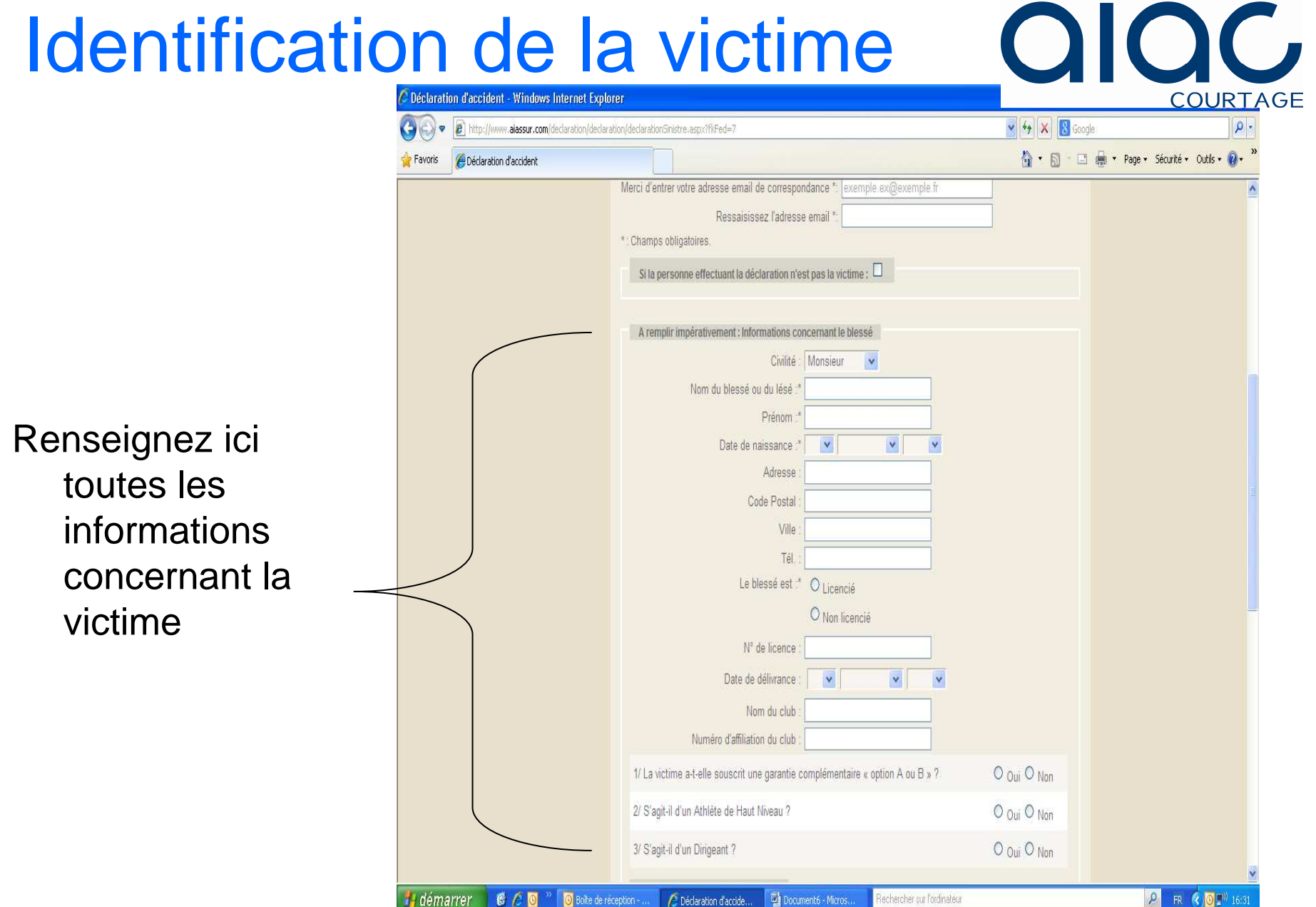

## Identification de la victime

#### **Identification des assurances sociales de la victime**

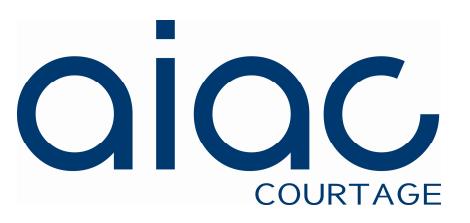

Renseignez ici les informations relatives aux régimes d'assurances  $\prec$  obligatoires et facultatifs de la victime (n°**Sécurité**  Sociale, mutuelles, etc.)

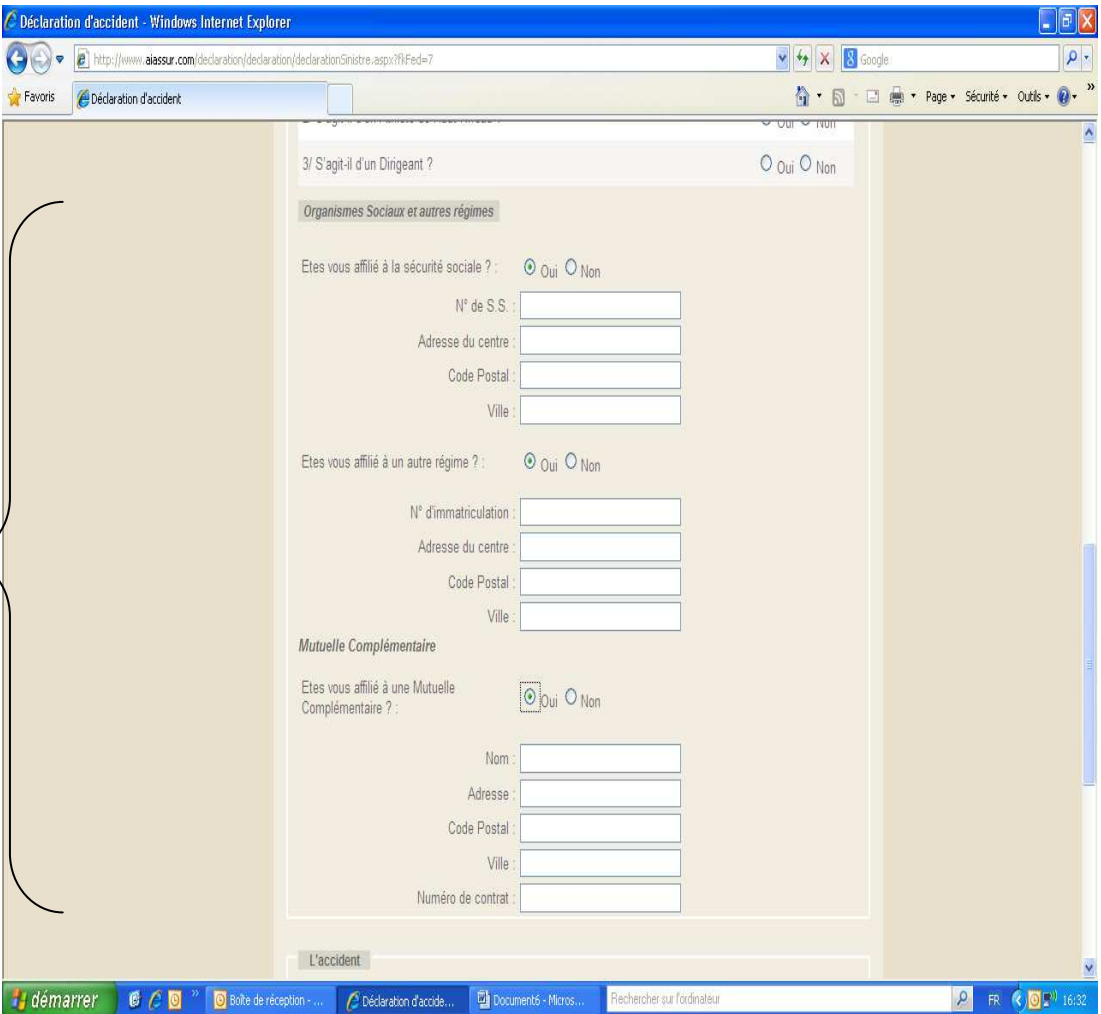

### Circonstances de l'accident

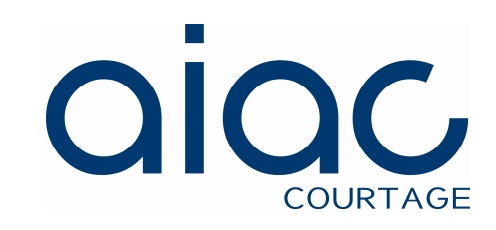

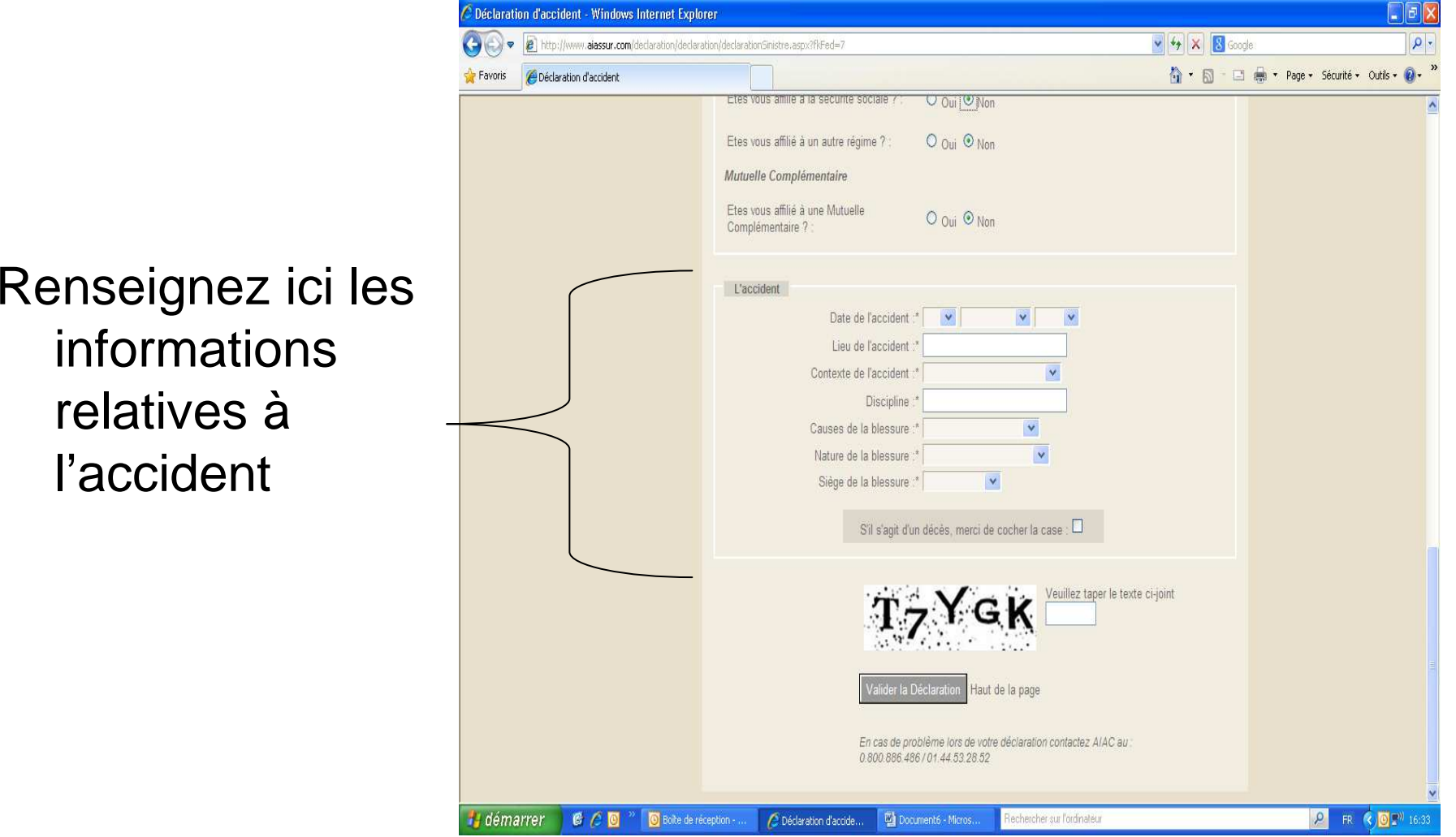

### Etape 2) Validez votre déclaration

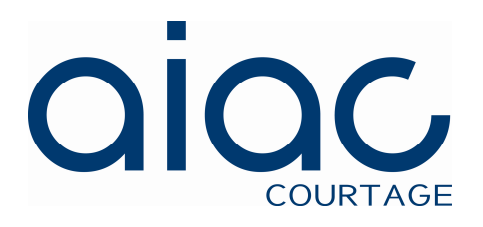

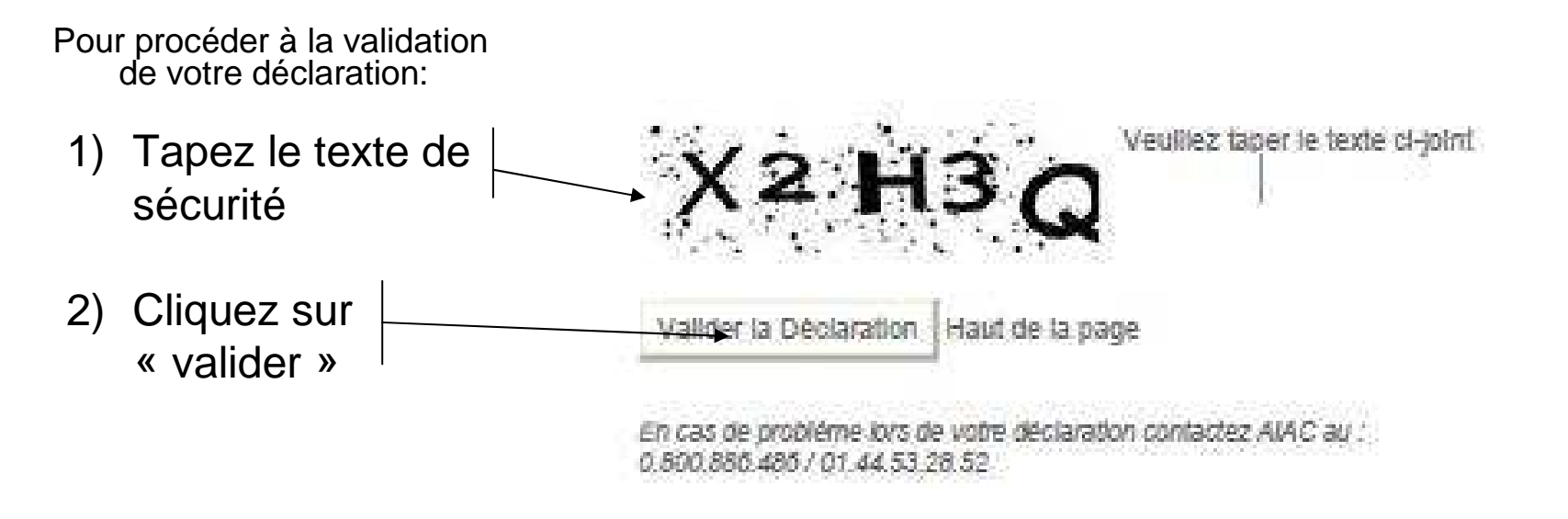

3) La synthèse de votre déclaration vous est alors présentée.

Vérifiez la: en bas de page, elle peut être modifiée, ou envoyée

# Etape 2) Validez votre déclaration

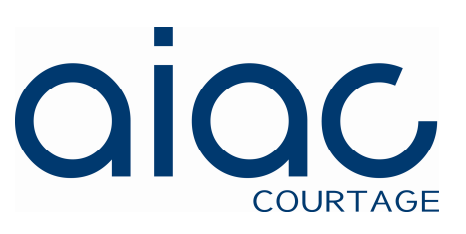

4) Une fois votre déclaration « envoyée », une email de confirmation vous est adressé à l'adresse email de correspondance. Il faut impérativement confirmer votre déclaration à l'aide du lien présenté.

Vous nous avez adressé une déclaration de sinistre. Afin de finaliser votre demande et nous permettre de la traiter dans les meilleures conditions, veuillez cliquer sur le lien ci-dessous.

Votre lien de confirmation

Un email récapitulatif vous sera ensuite adressé.

Recevez nos meilleures salutations.

AIAC Courtage Service Fédération0.800.886.486 / 01.44.53.28.52

- 5) Un email de validation vous est adressé à l'adresse email de correspondance comportant:
- -Votre numéro de dossier à rappeler dans toutes correspondance
- copie de votre déclaration d'accident
- les démarches à suivre pour le parfait traitement de votre dossier
- -Un rappel de vos garanties

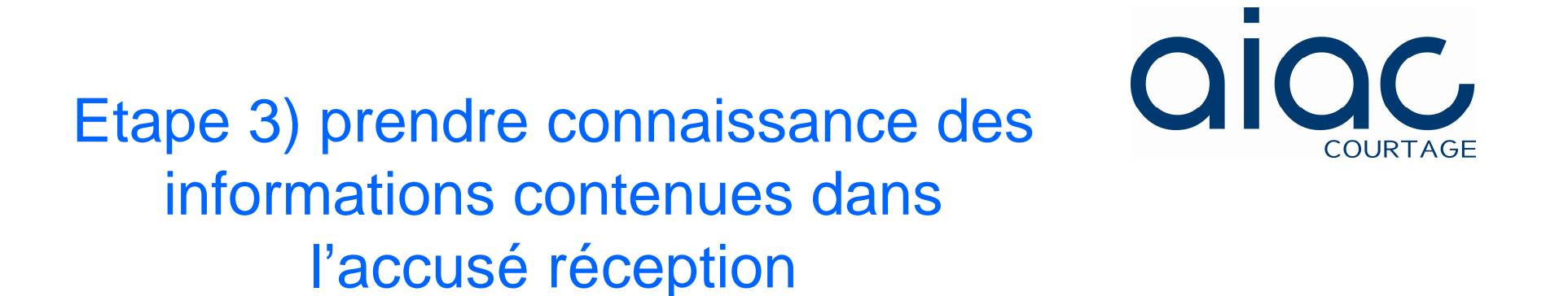

Il est essentiel que le déclarant et la victime prennent connaissance des informations délivrées dans l'email de validation de la déclaration.

Ce dernier contient <u>un numéro de dossier</u> qu'il faudra rappeler dans toutes correspondances avec aiac.

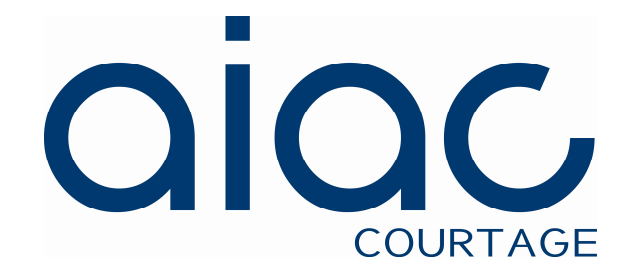

### 14 rue de Clichy, 75311 Paris cedex 09

Service Fédérations SportivesTel: 0.800.886.486 ou 01.44.53.28.52